#### Windows Terminal Service の 安全な使わせ方?

宮本 久仁男 a.k.a wakatono wakatono@todo.gr.jp

#### Content.

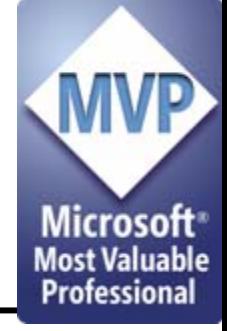

- •Windows Termina Serviceの概要
- •WTSを安全に使ってみよう
- •おまけ:Desktop VPN使ってみたよ

## Windows Terminal Service概要

- • Windows Terminal Service(WTS)とは何か
	- and the state of the state – 画面転送型のリモートクライアント接続形態の1 つ
	- –TCP3389番を使う
	- Windows NT Server 4.0 Terminal Server Edition以降で提供
		- Windows Server 系OSでは、Windows 2000 Server 以降で標準機能となる

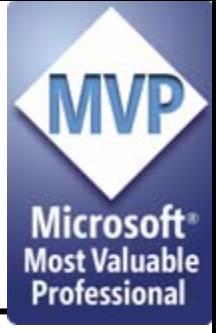

- mstsc.exe
	- and the state of the state Windows標準のWTSクライアント

WTSクライアント

- rdesktop – UNIX系OSのためのWTSクライアント • オープンソース
- SRC(Sun Remote Connector) and the state of the state SunRay ServerからWTSサービスに接続するた
	- めのプログラム
		- 商用

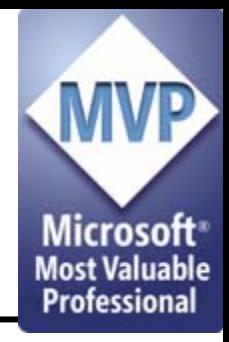

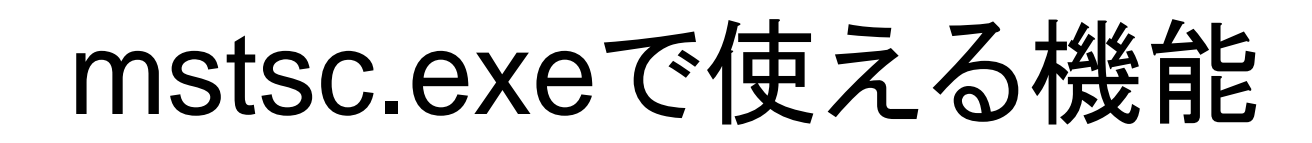

- •設定ファイルの作成/編集
- •接続先サーバ&ポート番号の指定
- •画面サイズの指定
- etc…

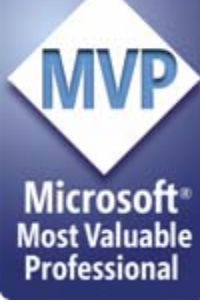

### mstsc.exe /? を実行すると?

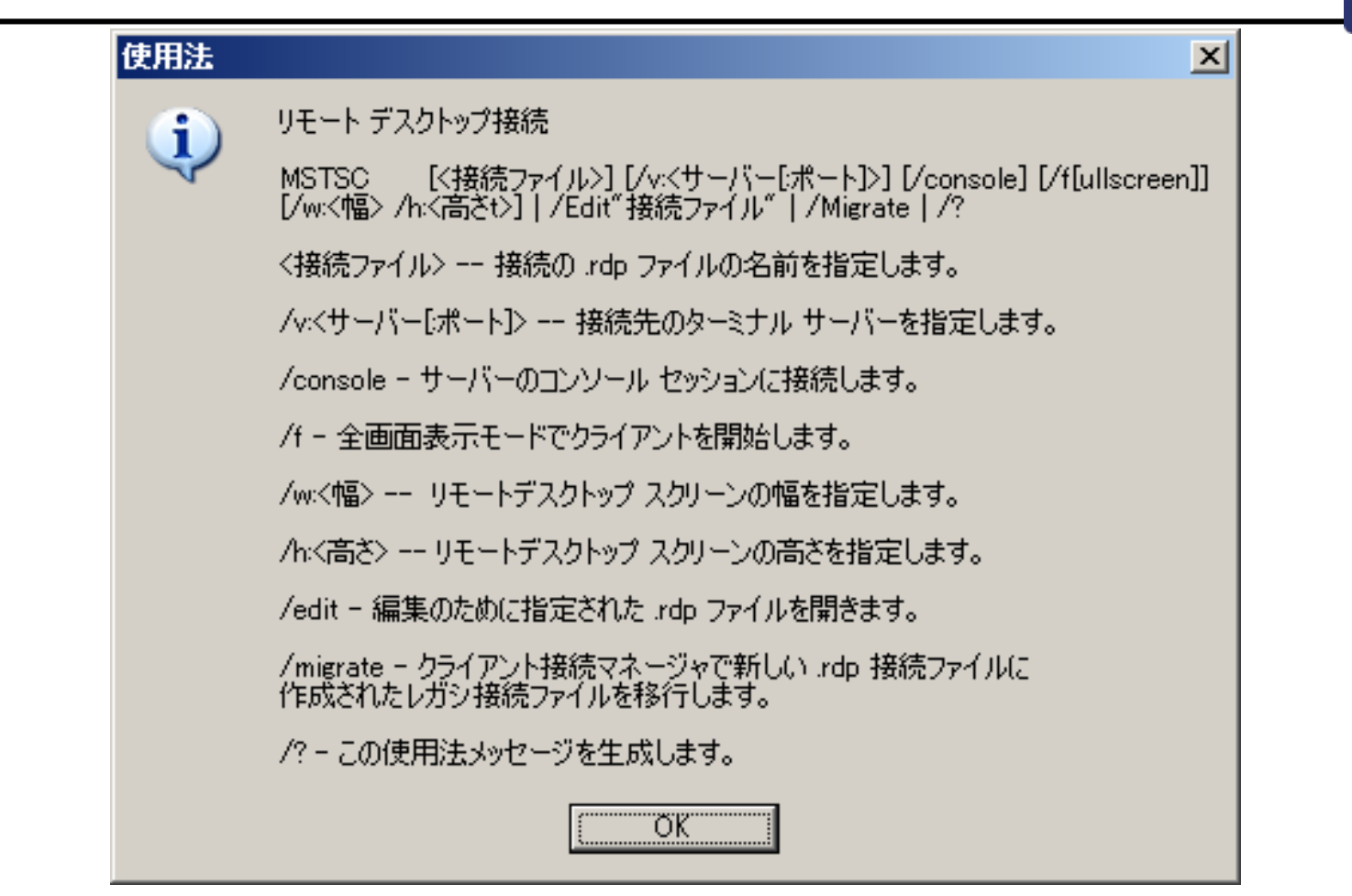

### 一応接続時のUIを再掲すると

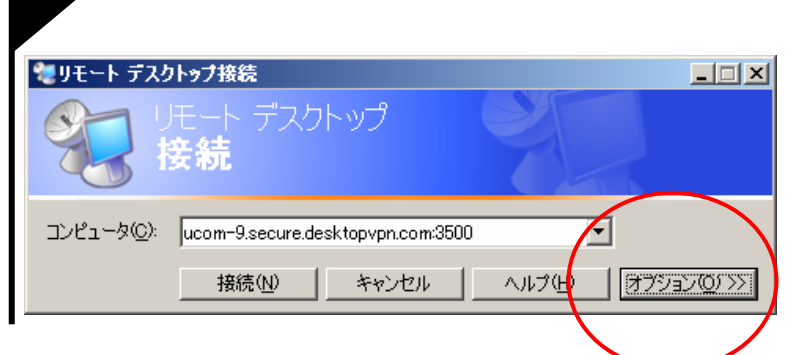

- •いろいろ設定は可能
- サーバ名+ポート番 号で、任意のポート 番号での待ち受けに 対応

#### – さらなる設定項目はな いのか?

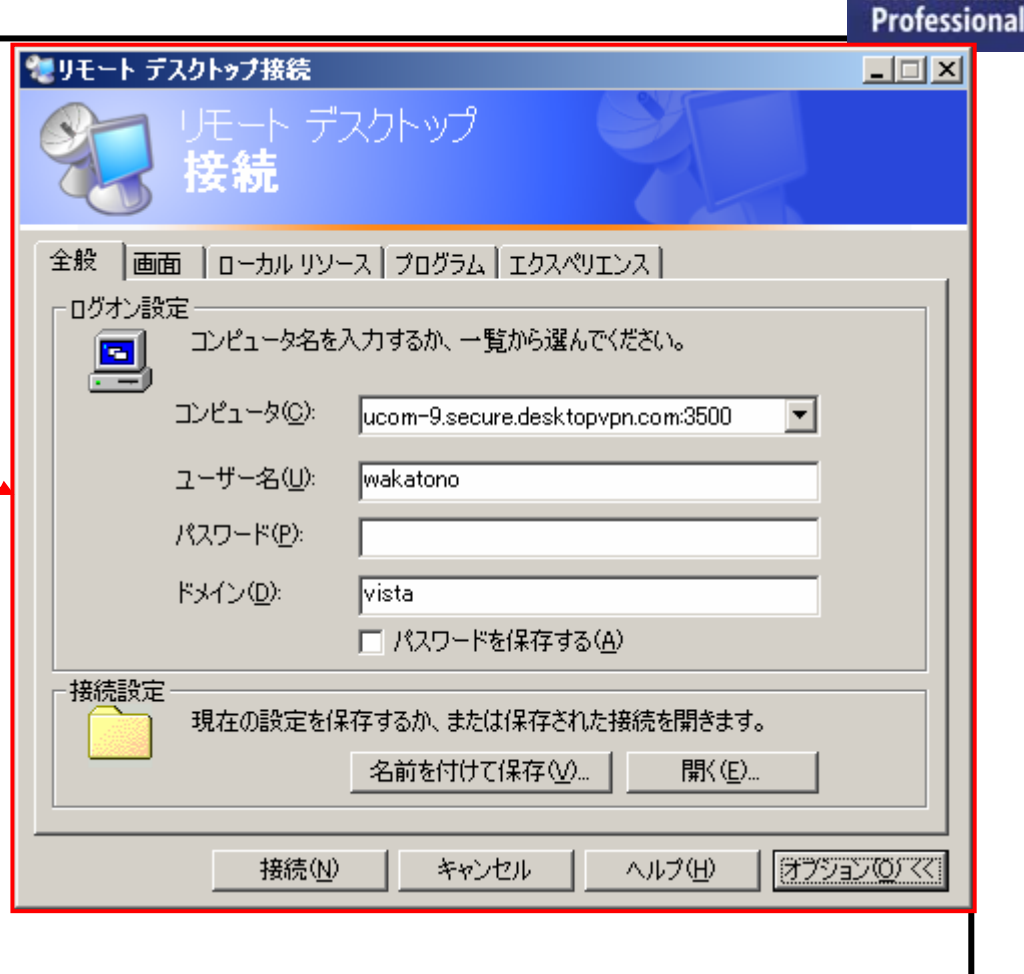

Microsoft **Most Val** 

ıable

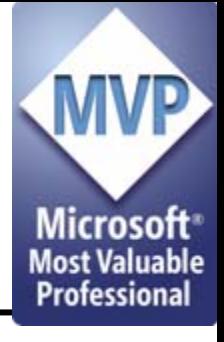

RDP設定ファイルの一部

•める screen mode id:i:1 desktopwidth:i:1024 desktopheight:i:768 session bpp:i:16 winposstr:s:0,1,30,-8,1003,716 full address:s:ucom-9.secure.desktopvpn.com:3500 compression:i:1 keyboardhook:i:2 audiomode:i:0redirectdrives:i:0redirectprinters:i:1 redirectcomports:i:0 redirectsmartcards:i:1displayconnectionbar:i:1 autoreconnection enabled:i:1username:s:wakatonodomain:s:vista

 ポート番号などはサー バ名(FQDN)指定に含

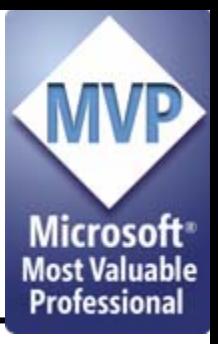

# WTSで準備している認証手段

- • パスワード認証 and the state of the state セットアップ後フツーに使える • スマートカード認証 and the state of the state スマートカードを用いた認証(まんま)
	- • カジュアルに使うには、パスワード認証を使う しかないが …

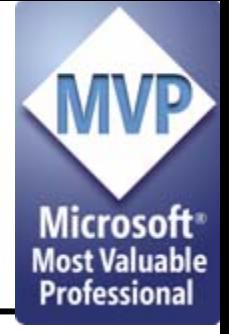

#### Windows Serverを...

- •インターネットに晒すのに抵抗がある人?
- •グローバルアドレスを消費したくない人?
- •あまりポートを開けたくない人?
- •そんな人のための解決方法w

#### WTSを安全に使ってみよう

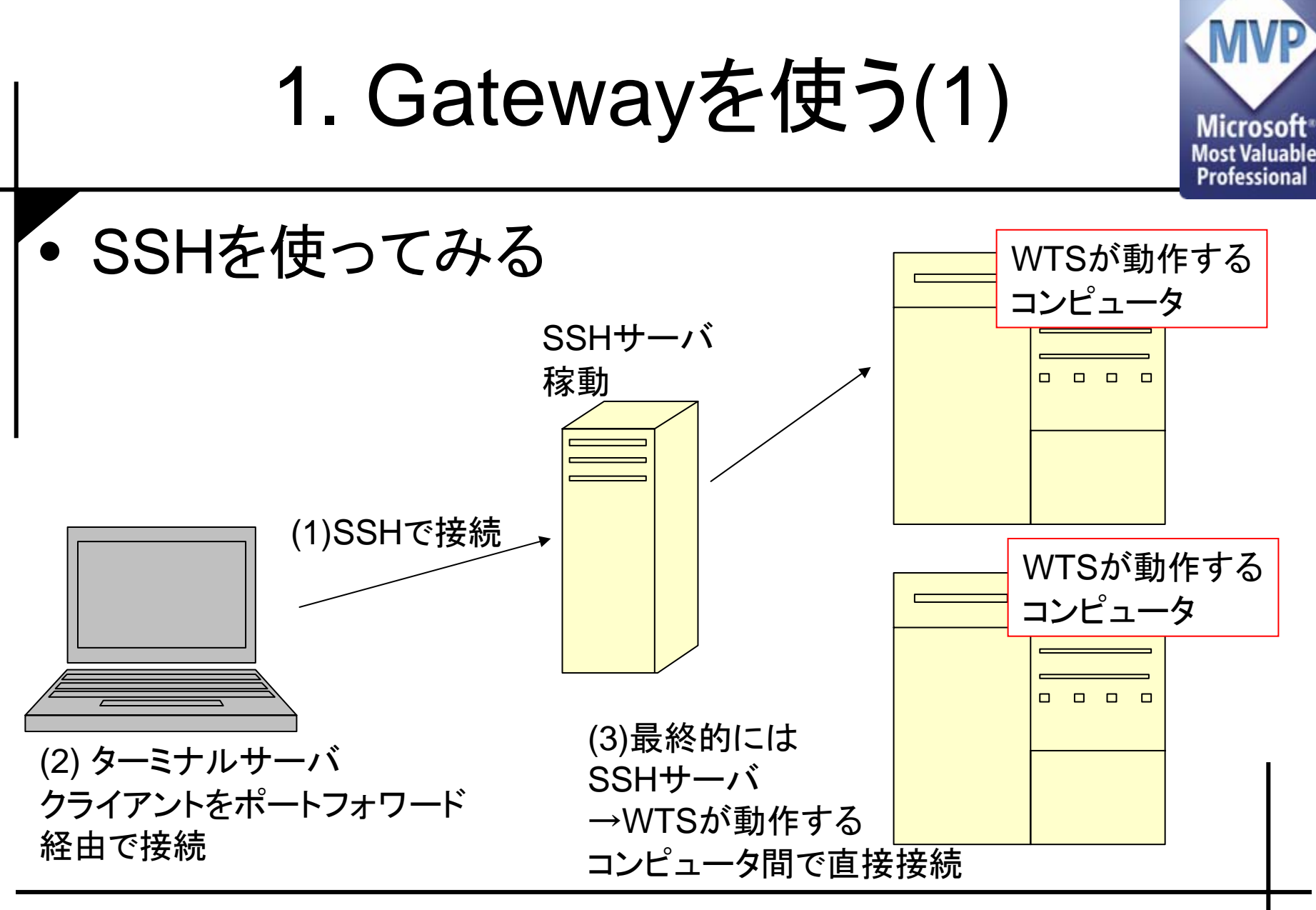

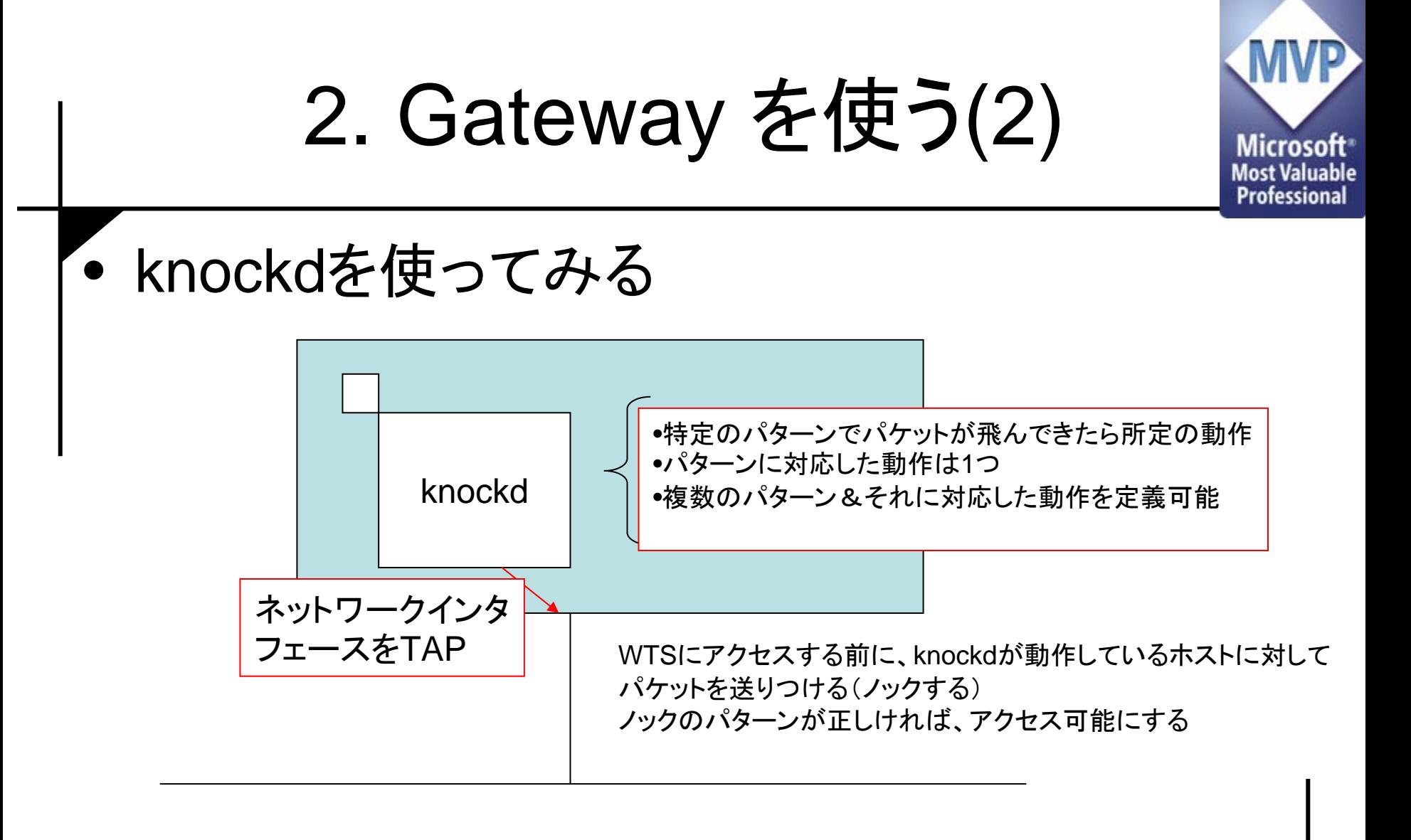

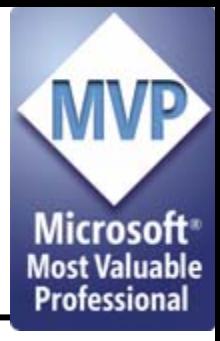

Gateway上の様子

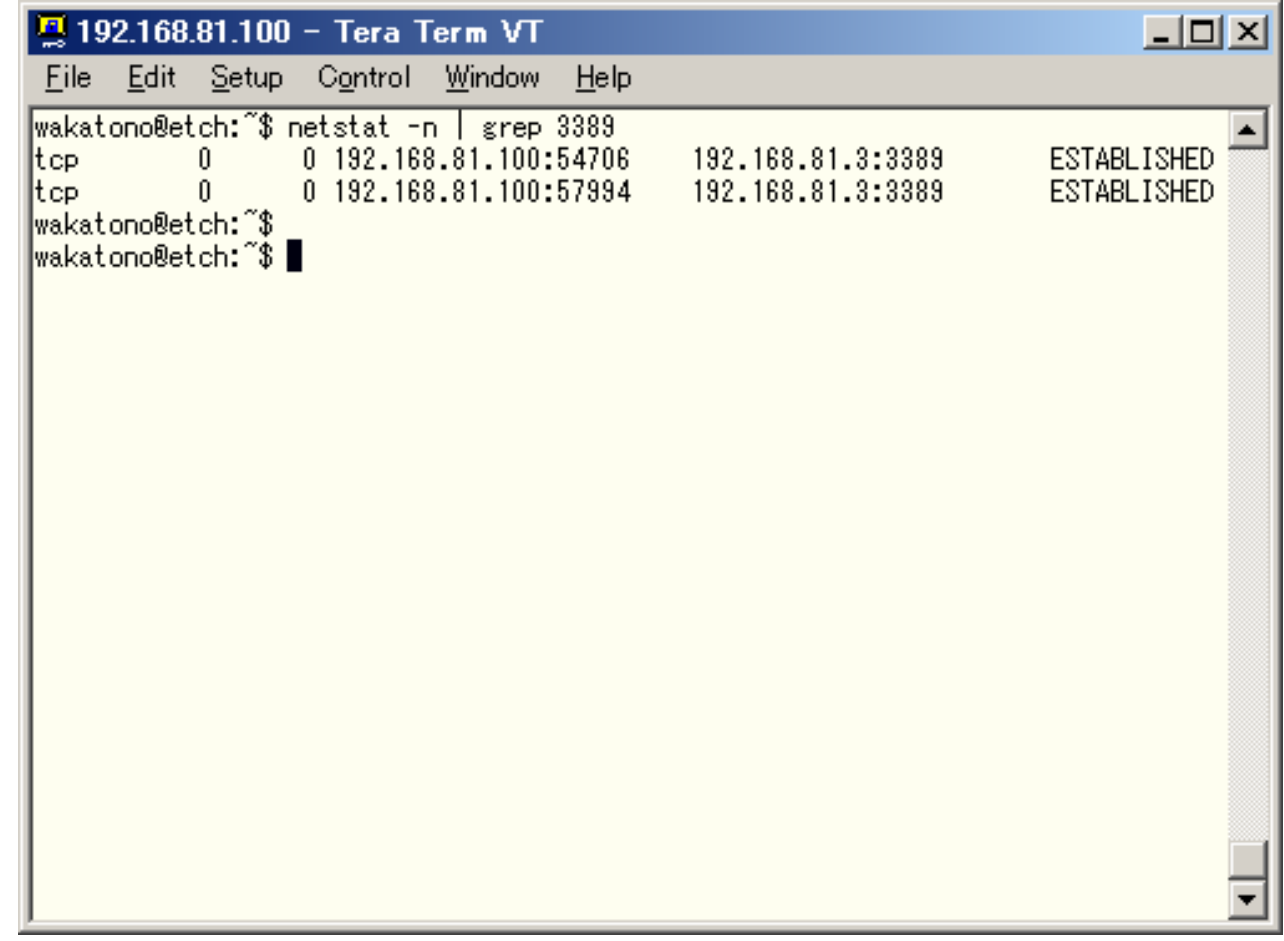

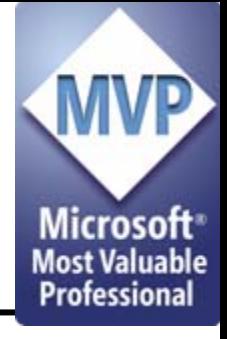

Gatewayを使うことの利点

- • 複数のServerに対するクチを絞ることが可能
	- 必要に応じてバックエンドのサーバを増やすことが可能
	- VIPに対する接続をなんとかすれば、NLBとかも併用可 能なはず(未検証)
- • Windowsの脆弱性にSensitiveにならずに済む – 外界からは隔絶されている
- Windows Server とGatewayのメンテナンスを独立 に出来る
	- and the state of the Gatewayのメンテナンスがあっても、WTS上の処理内容 が消えるわけではない

欠点

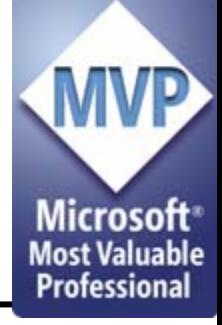

- •Gatewayの脆弱性を気にする必要がある
- •メンテナンス対象が増える
- •接続手続きが冗長になる
- • Session Directoryが使えない
	- – 新たな接続先を指定されても、直接接続は出来 ない
	- – Session Directorを使う場合には、VPNを使える ようにする必要がある

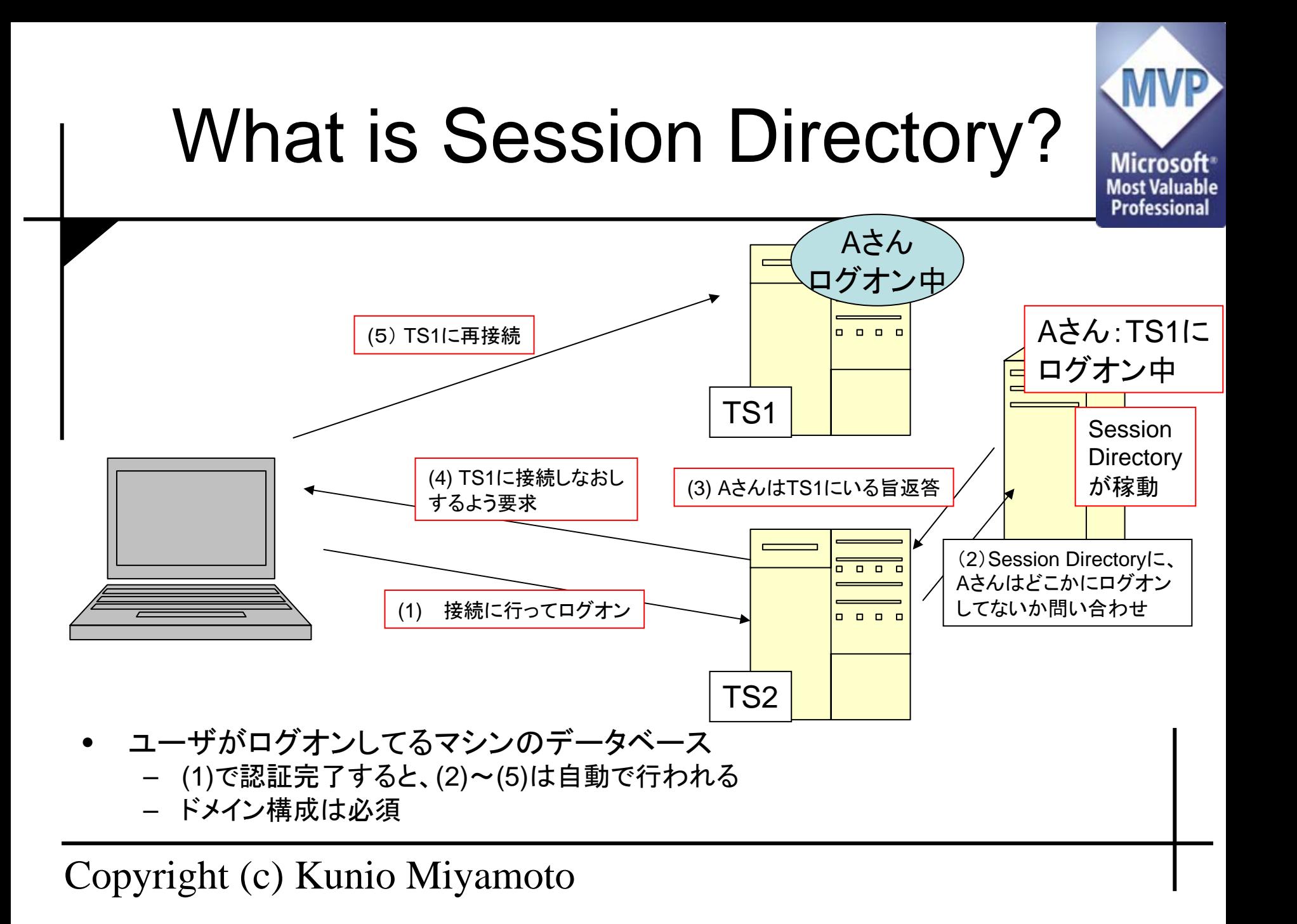

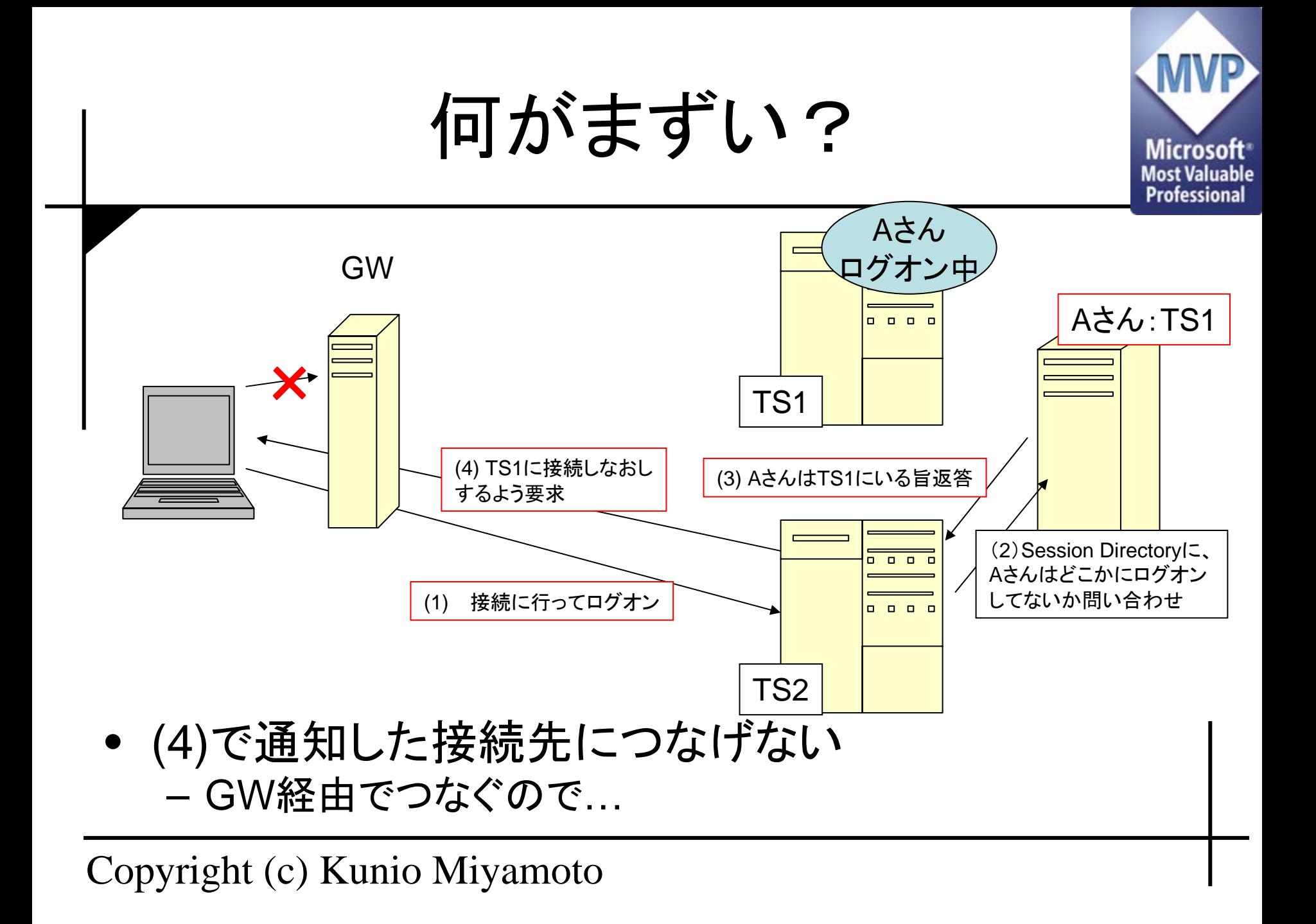

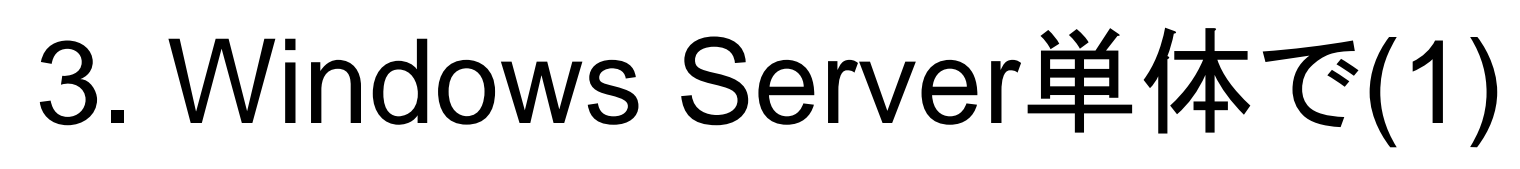

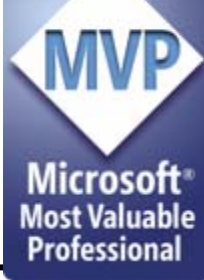

- •必要ないポートは全部「外からは」閉じる
- Gateway をWindows Server上のサービスと して構成する
	- –あまりお勧めはしません
	- and the state of the state 派生系は後述

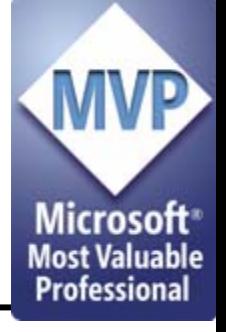

#### 4. Windows Server単体で(2)

- • IPsec+L2TPを使う
	- and the state of the state IPプロトコル番号50番、UDP4500番、UDP500 番を解放
	- –ISPによってはMTU問題が出てくる可能性あり
- • PPTPを使う
	- –当たり前すぎるのでパスw
- • 注意:IPsec「だけ」に頼ってはならない
	- – IPsecはあくまで「端末認証」にのみ使用可能
		- ユーザの正当性はIPsecだけでは保証できない

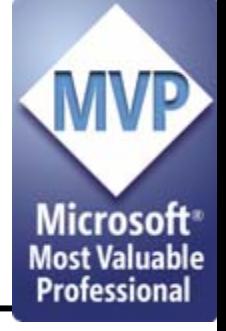

#### 5. Windows Server単体で(3)

•1 や 2の構成を、VM上で実現する

- KnockdやSSHサーバが動作するコンピュータをVMにホストし、外部 との通信を行う
- WTSが動作するコンピュータへは、Gateway役のコンピュータから接<br>続させる

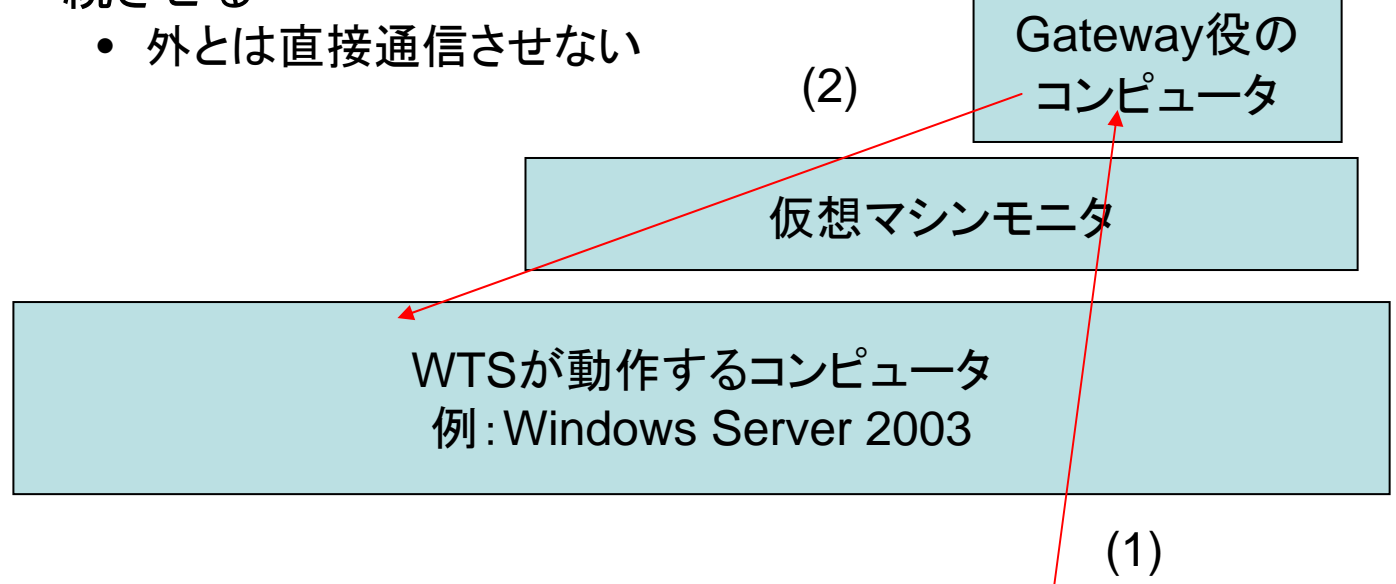

結論

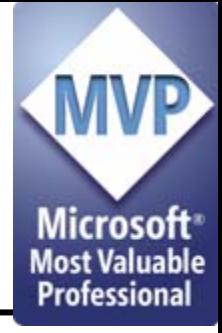

•どこでラクをしたいか見極めることが必要

**Links of the Common** Windowsそのもののメンテナンスを考慮

- Windowsマシンのダウンタイムがどこまで許されるか
- – Gatewayのメンテナンスを考慮
	- Gatewayのダウンタイムがどこまで許されるか
- • ゲートウェイは悪くない選択肢
	- WTSへの接続はポート 1つだけで完了するため、SSH のポートフォワードなどとは相性がよい
		- SSHは公開鍵認証必須
	- – 接続手順は若干わずらわしくなる
		- ツールを適切に選ぶことで、ほとんど気にはならなくなる

#### おまけ:Desktop VPN 使ってみたよ

具体的にはどんなのだろ?

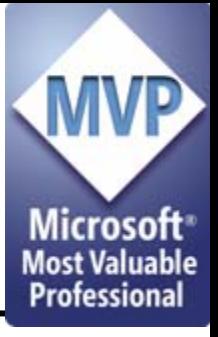

### Desktop VPNって何?

- • ソフトイーサ社が開発中の、RDP/VNCベー スの(安全に)リモートデスクトップを用いるた めのシステム
- •現在beta1を配布中
- • RDPではなくVNCを使うことで、Windows 98 などの(古い)Windows 系OSにも対応

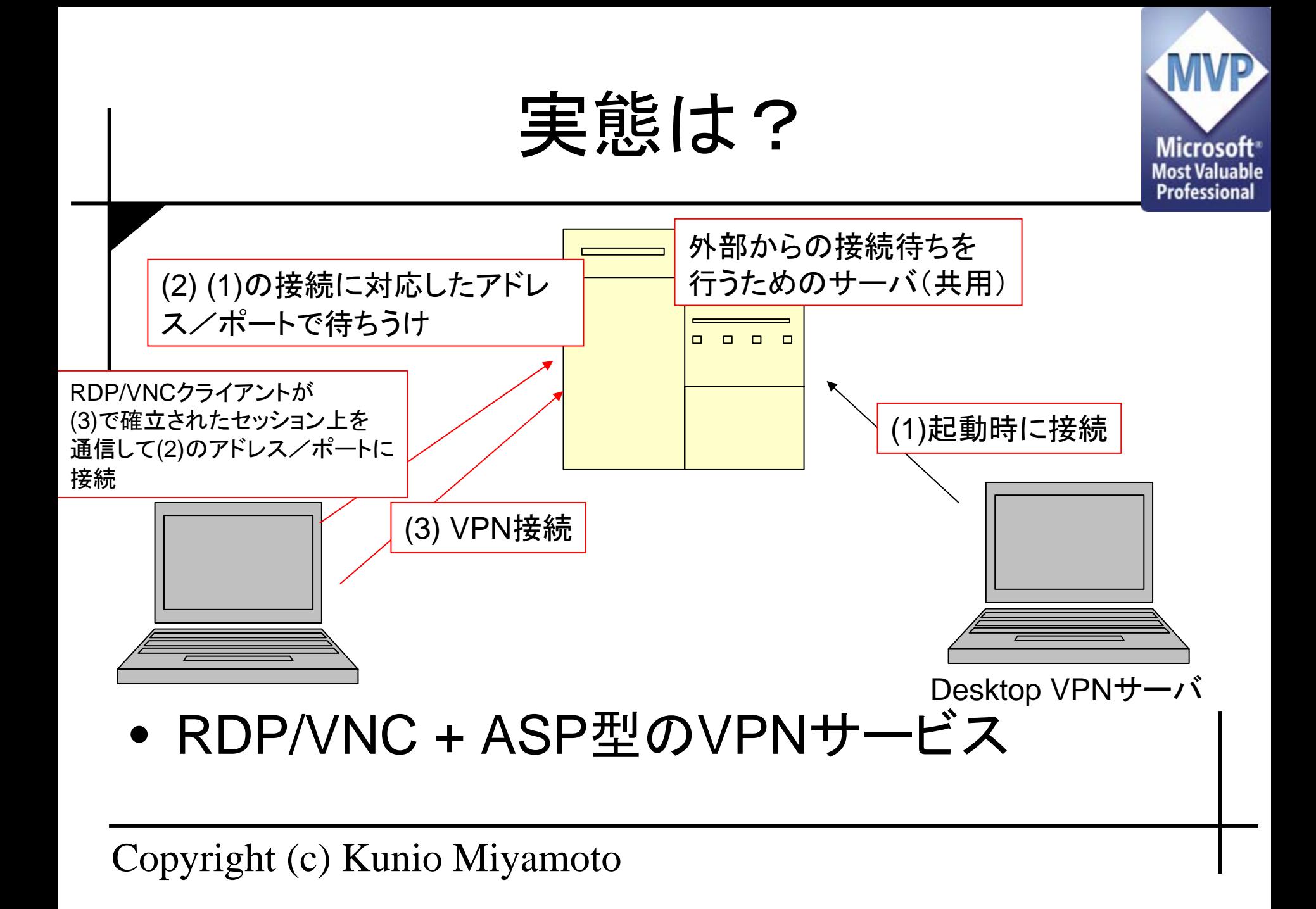

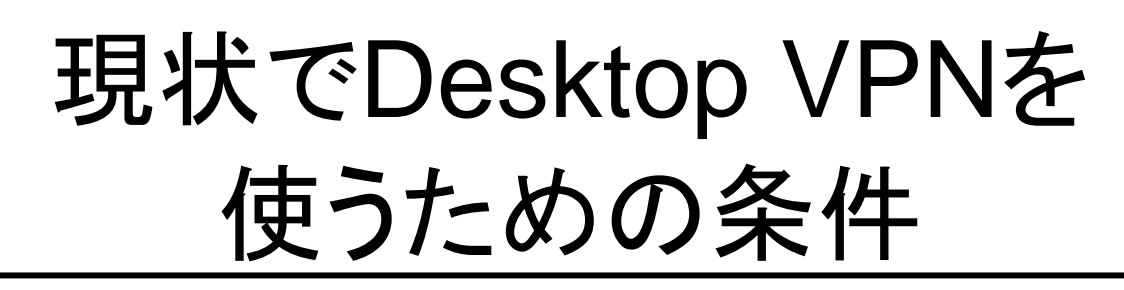

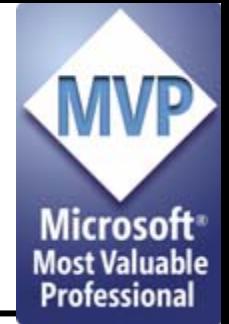

• Desktop VPNサーバから外部に接続できる こと

–Proxy経由でもOK

- • クライアントから外部に接続できること –Proxy経由でもOK
- •Desktop VPNサーバとクライアントが接続に 行くサーバへのアクセス制限がかかっていな いこと

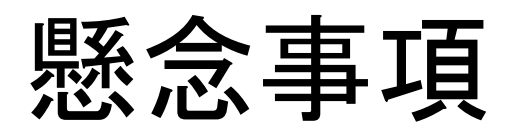

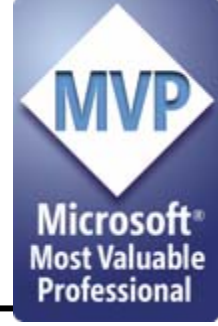

• いわゆるイントラネットに存在するPC で Desktop VPNサーバを動かして、外部から接 続を許してしまう可能性

and the state of the state 管理されない接続が発生する懸念

• その他、コンピュータの(Desktop VPNで使 う)IDが推測される懸念

–容易に推測可能な文字列+数字なので …

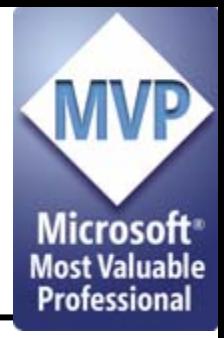

通信を止めるためには?

- •Desktop VPNサーバから外部のサーバへの 通信を止める アドレスを調べてフィルタリングを行うなど
- • そもそも好きにソフトウェアをインストールさせ ない
	- –動作しているプロセスも監視
- • 個人にPCクライアントを使わせない –- やっぱThin Client?

–